## Proxy strežnik za menedžiranje Docker kontejnerjov

Uporabniška dokumentacija

Projektni seminar II

Matic Adamič, Pika Povh Mentor: Vid Jagodič

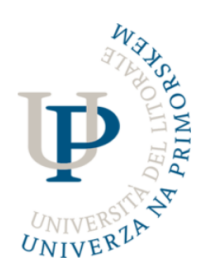

Univerza na Primorskem Fakulteta za matematiko, naravoslovje in informacijske tehnologije

Junij 2022

# Kazalo

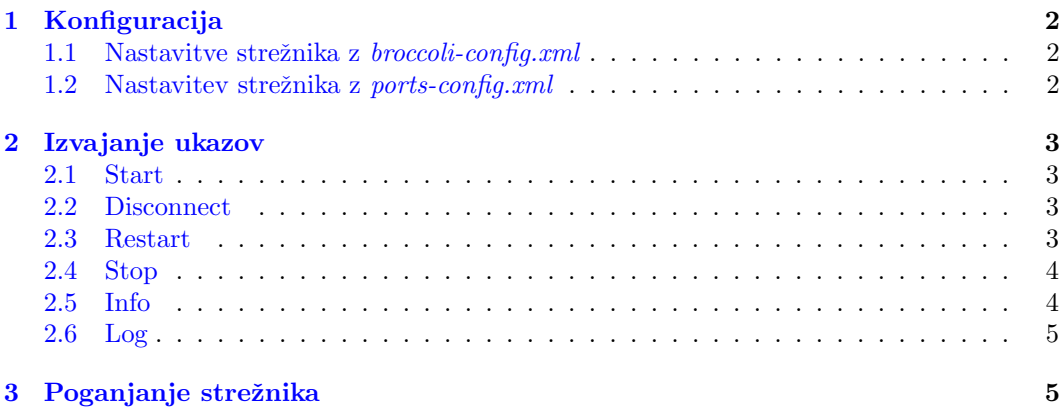

### <span id="page-2-0"></span>1 Konfiguracija

Strežnik ob zagonu konfiguriramo z dvema konfiguracijskima datotekama; broccoli-config.xml in ports-config.xml. Datoteki morata biti v enakem direktoriju, kot skripta, s katero zaganjamo program.

#### <span id="page-2-1"></span>1.1 Nastavitve strežnika z broccoli-config.xml

V oznaki "<auth>" nastavimo dostop do strežnika, na katerem živijo docker kontejnerji – po navadi je to isti strežnik na katerem zaganjamo program. V atribut " $url"$  nsatavimo naslov strežnika s kontejnerji, v atribut "username" nastavimo uporabniško ime, v "key-file" pa pot do naˇsega privatnega kljuˇca. Streˇznik na katerega se povezujemo, mora imeti registriran naš javni ključ.

V oznaki "<user\_interface>" lahko nastavimo možne interakcije s strežnikom. V atributu "<command\_interface>" nastavimo v atributu "port" port pod-strežnika, na katerega bomo pošiljali ukaze. V oznaki "<logging\_interface>" nastavimo port za Log4J knjižnico v atributu "log4jPort", in port na katerega se bo lahko povezal katerikoli uporabnik, v atributu "clientPort". Obe komponenti lahko izklopimo ali vklopimo z nastavitvijo atributa "enabled", katerega lahko nastavimo na "true" ali "false".

V atribut "<default\_container\_timeout>" nastavimo po kolikšnem času, bo strežnik pavziral kontejner, če bo ta prižgan in neuporabljen. Dodamo lahko poljubno število "<container>" oznak, kamor specificiramo port kontejnerja in atribut "timeout", kjer lahko določenem kontejnerju spremenimo privzeto vrednost iz oznake "<default\_container\_timeout>". Vse časovne vrednosti nastavimo s številkami, kateri sledi en izmed znakov:

- s (sekunde)
- m (minute)
- $\bullet$  h (ure)
- d (dnevi)

#### <span id="page-2-2"></span>1.2 Nastavitev strežnika z ports-config.xml

V oznaki "<host>" nastavimo url strežnika, na katerem želimo odpreti porte, ki jih bo uporabljal proxy strežnik. Razpon portov nastavimo v oznaki "range", v kateri specificiramo 3 številke:

- "start": port
- $\bullet$  "end": končni port
- $\bullet$  "remap": vrednost, ki je uporabljena za preslikavo portov in je eksplicitno določena, izračunana iz vrednosti "start" in "end".

Primer nastavitve range: "<range start=\100" end=\200" remap=\50">", pomeni, da bo strežnik poslušal na portih v razponu  $[100, 149]$  in posredoval podatke na porte  $[150, 199]$ , kjer je pričakovano, da poslušajo kontejnerji.

## <span id="page-3-0"></span>2 Izvajanje ukazov

Ukaze izvajamo s pomočjo Bash skripte *broc.sh*. Skripo kličemo s parametri:

ime\_strežnika ime\_ukaza parametri\_ukaza

Ime strežnika je lahko krajša oblika, kot je ta specificirana v ports-config.xml datoteki v oznaki *jhost*<sub>č</sub> v atributu "name". Skripto lahko v Linux okolju kličemo direktno, v okolju Windows pa lahko uporabimo [Cygwin](https://www.cygwin.com/) (ki omogoča simulacijo Linux okolja). Po namestitvi Cygwin, skripto *broc* premaknemo v direktorij  $\sin$ , ki se nahaja v domačem dikretoriju Cygwina (v Windows je privzeta lokacija na "C:/cygwin/bin/"). Po prvem zaganjanju izvedemo ukaz:

```
$ export PATH=$PATH:∼/bin
```
#### <span id="page-3-1"></span>2.1 Start

Primer ukaza: \$ broc test start 1000 1001

Z ukazom ustvarimo novega poslušalca na portu 1000, ki bo posredoval podatke na port 4001

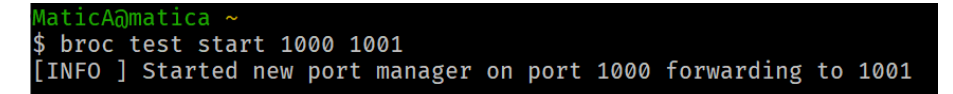

Slika 1: Primer ustvarjanje novega proxy pod-strežnika.

#### <span id="page-3-2"></span>2.2 Disconnect

Primer ukaza: \$ broc test disconnect 4000

Z ukazom prekinemo vse trenutno aktivne povezave na portu 4000. Torej vsi klienti, ki so bili povezani ne nek kontejner preko proxy porta 4000, izgubijo povezavo.

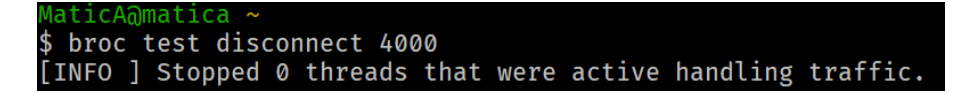

Slika 2: Primer ukaza disconnect, na portu trenutno ni bilo nobenih aktivnih povezav.

#### <span id="page-3-3"></span>2.3 Restart

Primer ukaza: \$ broc test restart 4000

Vsi uporabniki povezani na port 4000 izgubijo povezavo, saj se pod-strežnik ugasne in še enkrat prižge.

#### <span id="page-4-0"></span>2.4 Stop

Primer ukaza: \$ broc test stop 9999

Želimo ugasniti proxy pod-strežnik, ki posluša na portu 9999, ker tak strežnik ne obstaja, dobimo napako.

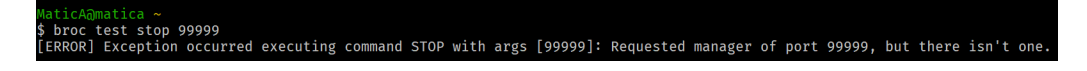

Slika 3: Primer ukaza stop z napako.

#### <span id="page-4-1"></span>2.5 Info

Primer ukaza: \$ broc test info 4000

Ukaz izpiše trenutno stanje na pod-strežniku 4000. Izpiše število aktivnih povezav in status pod-strežnika

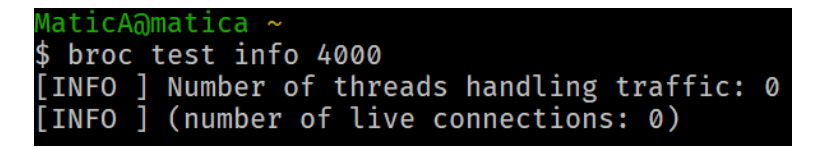

Slika 4: Primer ukaza info za specifičen port, trenutno na portu ni aktivnih povezav.

Primer ukaza: \$ broc test info

Ukaz izpiše trenutno stanje celotnega strežnika in vseh njegovih pod-strežnikov.

| aticAamatica ~                                                                                                    |
|----------------------------------------------------------------------------------------------------|
| broc test info                                                                                                    |
| [INFO ] [LogServer, name=LOG4JSrvr-888, uptime=26h 27m 48s, stopflag=false, clients=1, serverPort=888]                                                                               |
|                                                                                                    |
| [LogServerClient, name=LOG4JClient-1, uptime=26h 27m 39s, stopflag=false]                                                                                                    |
|                                                                                                    |
| [INFO ] [UserLoggingServer, name=USERLOGSRVR-999, uptime=26h 27m 48s, stopflag=false, clients=0, serverPort=999] -> No clients connected                                             |
| INFO ] [CommandServer, name=CMDL-777, uptime=26h 27m 48s, stopflag=false, serverPort=777] -> Running, client-less server                                                             |
| INFO ] Managers:                                                                                                    |
| Manager listenPort=4000, forwardPort=4500, container=testc, liveThreads=0, stopper=false]                                                                                            |
| Manager listenPort=4001, forwardPort=4501, container=emsid, liveThreads=0, stopper=true]                                                                                             |
| [Manager listenPort=4002, forwardPort=4502, container=testd, liveThreads=0, stopper=true]                                                                                            |
| Manager listenPort=4003, forwardPort=4503, container=testi, liveThreads=0, stopper=true]                                                                                             |
| [Manager listenPort=4004, forwardPort=4504, container=null, liveThreads=0, stopper=null]                                                                                             |
| [Manager listenPort=4005, forwardPort=4505, container=emsiu, liveThreads=0, stopper=false]                                                                                           |
| [Manager listenPort=4006, forwardPort=4506, container=testu, liveThreads=0, stopper=false]                                                                                           |
| [Manager listenPort=4007, forwardPort=4507, container=null, liveThreads=0, stopper=null]                                                                                             |
| [Manager listenPort=4008, forwardPort=4508, container=null, liveThreads=0, stopper=null]                                                                                             |
| Manager listenPort=4009, forwardPort=4509, container=null, liveThreads=0, stopper=null]                                                                                              |
| [Manager listenPort=4010, forwardPort=4510, container=null, liveThreads=0, stopper=null]                                                                                             |
| [Manager listenPort=4011, forwardPort=4511, container=null, liveThreads=0, stopper=null]                                                                                             |
| [Manager listenPort=4012, forwardPort=4512, container=null, liveThreads=0, stopper=null]                                                                                             |
| [Manager listenPort=4013, forwardPort=4513, container=null, liveThreads=0, stopper=null]                                                                                             |
| [Manager listenPort=4014, forwardPort=4514, container=null, liveThreads=0, stopper=null]                                                                                             |
| [Manager listenPort=4015, forwardPort=4515, container=null, liveThreads=0, stopper=null]                                                                                             |
| [Manager listenPort=4016, forwardPort=4516, container=emsijk0, liveThreads=0, stopper=null]                                                                                          |
| [Manager listenPort=4017, forwardPort=4517, container=null, liveThreads=0, stopper=null]                                                                                             |
| [Manager listenPort=4018, forwardPort=4518, container=null, liveThreads=0, stopper=null]                                                                                             |
| [Manager listenPort=4019, forwardPort=4519, container=null, liveThreads=0, stopper=null]                                                                                             |
| [Manager listenPort=4020, forwardPort=4520, container=null, liveThreads=0, stopper=null]                                                                                             |
| Manager listenPort=4021, forwardPort=4521, container=null, liveThreads=0, stopper=null]                                                                                              |
| [Manager listenPort=4022, forwardPort=4522, container=null, liveThreads=0, stopper=null_                                                                                             |
| [Manager listenPort=4023, forwardPort=4523, container=null, liveThreads=0, stopper=null]                                                                                             |
| [Manager listenPort=4024, forwardPort=4524, container=null, liveThreads=0, stopper=null]                                                                                             |
| [Manager listenPort=4025, forwardPort=4525, container=null, liveThreads=0, stopper=null]                                                                                             |
| [Manager listenPort=4026, forwardPort=4526, container=null, liveThreads=0, stopper=null]                                                                                             |
| [Manager listenPort=4027, forwardPort=4527, container=null, liveThreads=0, stopper=null]                                                                                             |
| [Manager listenPort=4028, forwardPort=4528, container=null, liveThreads=0, stopper=null]                                                                                             |
| [Manager listenPort=4029, forwardPort=4529, container=null, liveThreads=0, stopper=null                                                                                              |
| [Manager listenPort=4030, forwardPort=4530, container=null, liveThreads=0, stopper=null]                                                                                             |
| [Manager listenPort=4031, forwardPort=4531, container=null, liveThreads=0, stopper=null]<br>[Manager listenPort=4032, forwardPort=4532, container=null, liveThreads=0, stopper=null] |
| Manager listenPort=4033, forwardPort=4533, container=null, liveThreads=0, stopper=null]                                                                                              |
| [Manager listenPort=4034, forwardPort=4534, container=null, liveThreads=0, stopper=null]                                                                                             |
| [Manager listenPort=4035, forwardPort=4535, container=null, liveThreads=0, stopper=null]                                                                                             |
| [Manager listenPort=4036, forwardPort=4536, container=null, liveThreads=0, stopper=null                                                                                              |
| [Manager listenPort=4037, forwardPort=4537, container=null, liveThreads=0, stopper=null]                                                                                             |
| [Manager listenPort=4038, forwardPort=4538, container=null, liveThreads=0, stopper=null]                                                                                             |
| [Manager listenPort=4039, forwardPort=4539, container=null, liveThreads=0, stopper=null]                                                                                             |
| [Manager listenPort=4040, forwardPort=4540, container=null, liveThreads=0, stopper=null]                                                                                             |
| [Manager listenPort=4041, forwardPort=4541, container=null, liveThreads=0, stopper=null]                                                                                             |
| [Manager listenPort=4042, forwardPort=4542, container=null, liveThreads=0, stopper=null]                                                                                             |
| [Manager listenPort=4043, forwardPort=4543, container=null, liveThreads=0, stopper=null]                                                                                             |
| [Manager listenPort=4044, forwardPort=4544, container=null, liveThreads=0, stopper=null]                                                                                             |
| Manager listenPort=4045, forwardPort=4545, container=null, liveThreads=0, stopper=null]                                                                                              |
| [Manador listerDort-6066 forwardDort-6566 container-pull liveThroads-0                                                                                                    |

Slika 5: Primer ukaza info, izpis stanje celotnega strežnika (prikazazani niso vsi proxy strežniki, saj jih je preveč)

### <span id="page-5-0"></span>2.6 Log

Primer ukaza: \$ broc test log

Ukaz vzpostavi povezavo s strežnikom, preko katere dobimo logiranje strežnika v realnem ˇcasu, dokler povezavo ne prekinemo sami. Slika 6: Primer ukaza log: povezalo smo se na strežnik, nato je nekdo izvedel ukaz info 4001, nato pa se je nekdo povezal naproxy podstrežnik 4001, in po 5 sekundah zaprl povezavo. Ker je bila to zadnja povezava na kontejner, se je prižgala nit, ki bo po 3600s (1 uri) pavzirala kontejner, če na kontejner v tem času ne bo nove povezave.

## <span id="page-5-1"></span>3 Poganjanje strežnika

Razpakiramo broccoli.rar datoteko. Pomaknemo se v poddirektorij /bin. Z administratorskimi pravicami poženemo datoteko $\mathit{run.sh}$  z ukazom:

\$ sudo ./run.sh

V primeru, da se strežnik ne štarta pravilno, oziroma je določen port že zaseden, se strežnik ne prižge in nam vrne napako.